## **UN PEU DE CUISINE AVEC TERRAGEN...**

Envie d'un nouveau petit terrain original, vite fait? Voici quelques indications pour fabriquer un terrain à partir d'une photo.

Au menu, je vous propose de faire une vue "spatiale" et si possible réaliste, en prenant un pays bien connu.

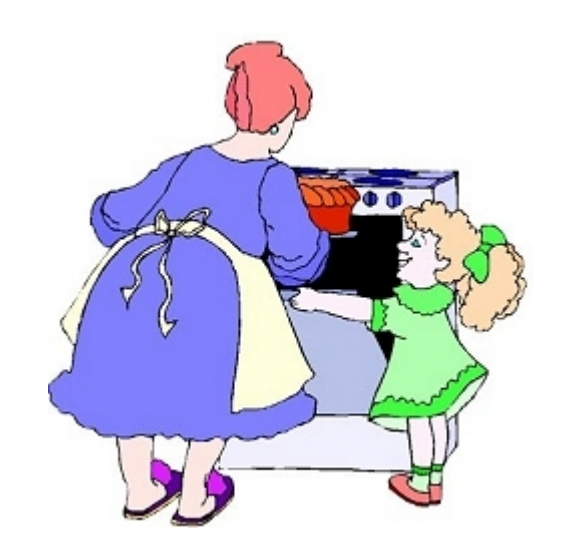

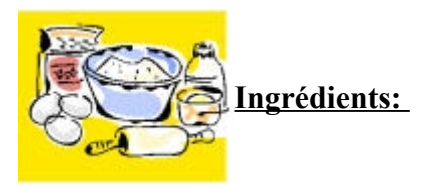

- Un bon Terragen de version pas trop vielle
- Le plugin "Firmament"
- Un logiciel de retouche d'image (The Gimp, Photoshop, PaintShopPro,...)

## **Le plat que l'on aimerait obtenir:**

Voila ci-contre une photo, bien réelle, de la Terre vue de l'espace. On reconnait bien sûr l'Italie du Sud, avec un morceau de la Sicile et des Balkans. Cette photo est tirée d'un site de la NASA qui répertorie toutes les photos prises depuis les débuts de l'astronautique américaine. Ce site est une vraie mine d'or pour rechercher des photos de notre Terre vue de là-haut (pour indication: plus de 600 images de la Sicile et de l'Italie du Sud!) On va chercher à reproduire ce genre de photos.

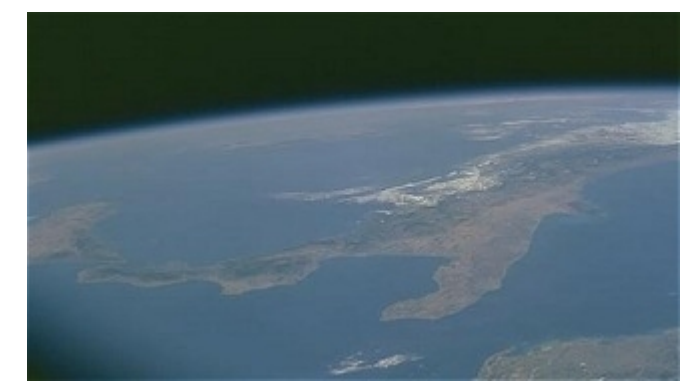

*Image courtesy of Earth Sciences and Image Analysis Laboratory, NASA Johnson Space Center <http://eol.jsc.nasa.gov/> Ref. ISS002-719-28*

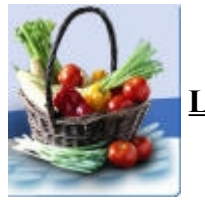

**Le marché:**

Avant un bon plat, rien de mieux qu'un petit tour au marché à la recherche de bons ingrédients de base. Il nous faudrait typiquement un fichier topographique à tres grande échelle représentant un pays entier pour une taille de 256 ou 512 de côté.

Personnellement, je n'en avait pas sous la main... L'idée m'est venue lors d'une balade sur un site d'images météo ( <http://www.allmetsat.com/> ), ou l'on voit des photos issues des satellites polaires NOAA: ce sont des satellites en orbite basse qui font de très belles vues assez précises de l'Europe et nottament de la France, l'Espagne, l'Italie. J'ai choisi l'Italie pour sa forme bien reconnaissable.

L'image ci-contre est issue du site; on y voit quelques détails interessants pour les Terragenistes: la couleur de la mer et des lacs est sombre, tandis que les montagnes encore enneigées sont claires et que les plaines sont dans des teintes grises intermédiaires: bonne nouvelle puisque cela s'apparente a la "vraie" topographie sous Terragen (noir pour les basses altitudes, blanc pour les hautes).

Il y a cependant un hic! Les nuages! On voit clairement des nuages bien blancs (fleches) qui viennent gacher l'image en cachant les côtes.

Il faut donc partir à la recherche d'une image sans nuages...

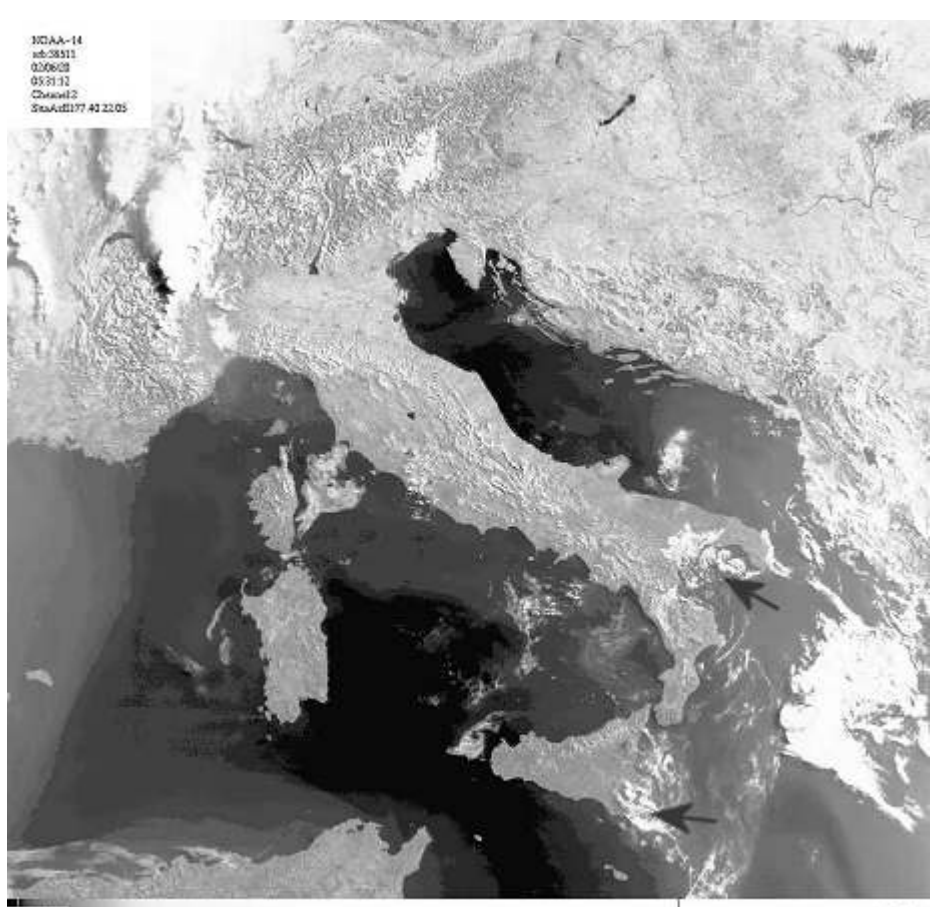

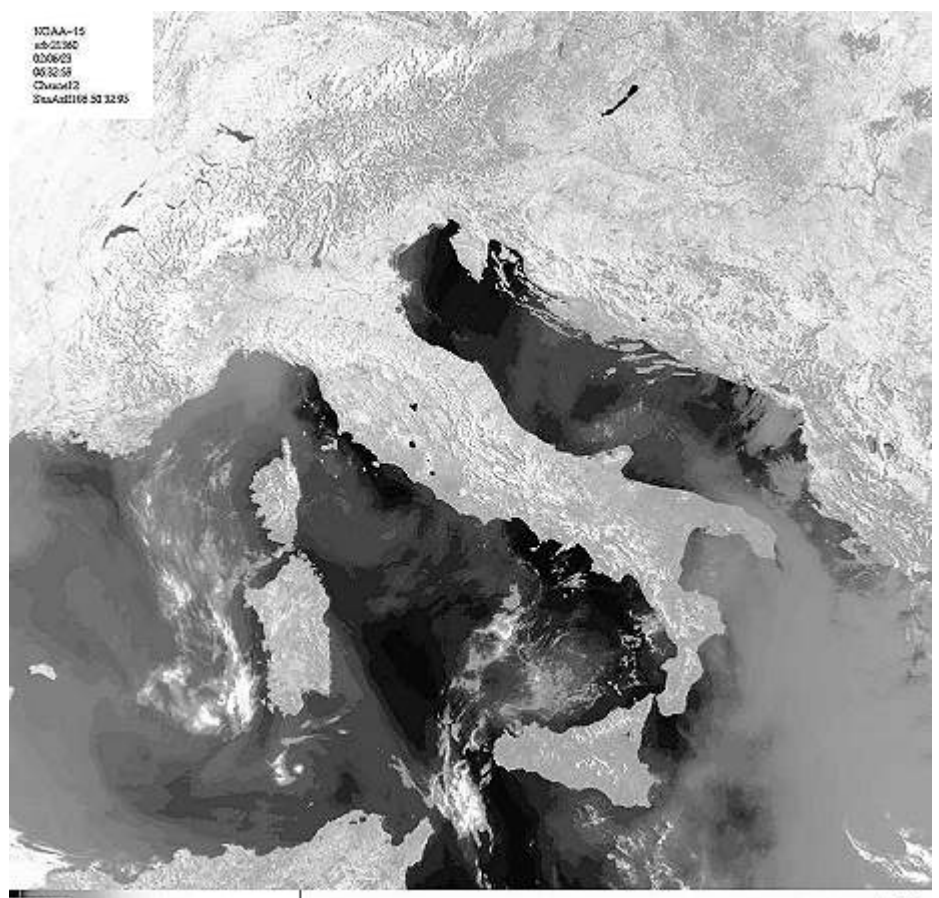

A A THE REPORTED THE REAL PROPERTY OF A THE REAL PROPERTY OF THE REAL PROPERTY OF A MORE IS A MOVEMENT OF THE REAL PROPERTY OF A MORE IS A MOVEMENT OF THE AMOUNT OF THE AMOUNT OF THE REAL PROPERTY OF THE AMOUNT OF THE AMOU

... Une petite recherche dans les archives de la [station de réception NOAA de Strasbourg](http://www-grtr.u-strasbg.fr/), et j'ai trouvé une image qui me semble assez alléchante: pas de nuages sur le pays, et (chose importante) des côtes bien définies et une mer toujours plus sombre que les côtes.

Un bon produit de qualité en somme, on va pouvoir consommer en toute confiance.

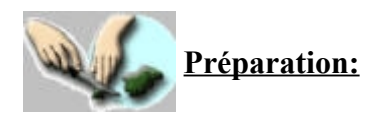

On va faire comme avec un bon poulet: plumer l'image.

Il faut en effet enlever tous les plumets nuageux sur la mer qui apparaitraient sinon comme des iles.

On se munit donc de son logiciel de retouche favori, et après avoir recadré sur la zone voulue, on donne à la mer une couleur uniforme, du noir pur, pour être certain que la mer sera assez profonde. Attention à ne pas rogner les côtes! On veut conserver toute la précision du tracé côtier, donc on n'y touche pas!

On avait remarqué que de toute façon la mer était plus sombre que le pays, donc toujours à une altitude inférieure. Le "peinturlurage" en noir sert avant tout à éliminer les quelques nuages sur la mer.

On remarque bien apparament quelques petits nuages sur le pays: cela n'est pas si génant, puisque:

- Ils sont localisés surtout sur les zones montagneuses (Appenins);
- On va "tasser" suffisament le relief (pour plus de réalisme) donc ils seront bien applatis;
- L'objectif est avant tout de retrouver la forme générale de l'Italie, et de toute façon une vue spatiale ne laisse que tres peu apparaitre l'élancement de montagnes, donc meme si les nuages forment de "nouvelles" montagnes, elles seront quasi-invisibles.

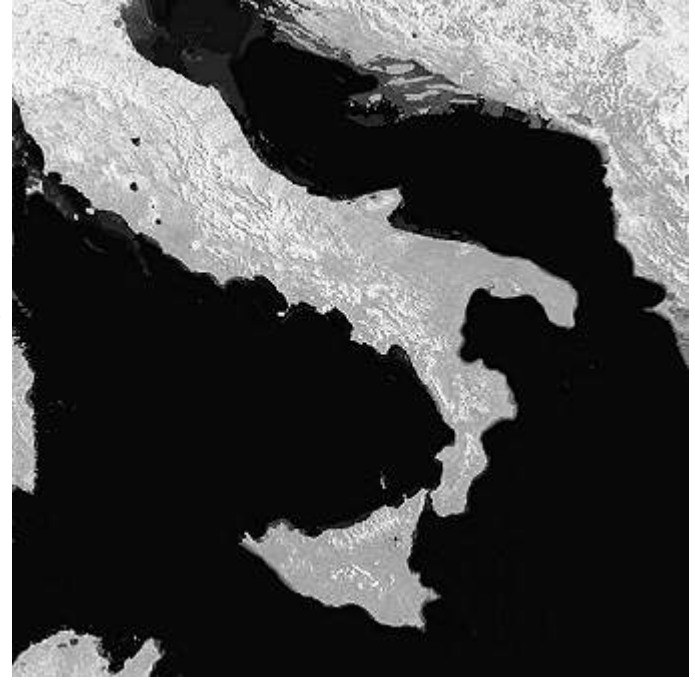

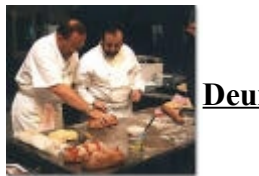

**Deuxieme étape:**

Bon, maintenant qu'on a tranquillement plumé le poulet, on peut rentrer à la cuisine pour l'élaboration du plat proprement dit.

L'image ci-dessus a finalement été recadrée en 512x512 et sauvée au format BMP. On va l'importer dans Terragen pour en faire un vrai terrain.

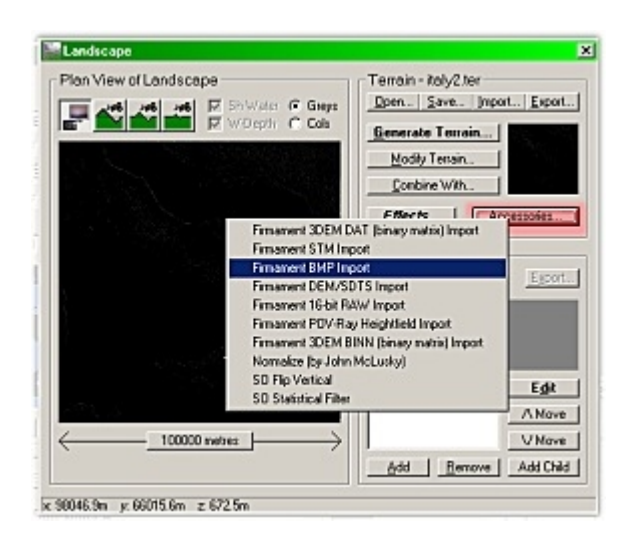

Avant d'importer, on choisit une taille de terrain de 512x512 (dans la fenêtre Landscape, cliquer sur le bouton allongé au bas du cadre "Plan view of landscape" et choisir le format.)

On se sert ensuite du plugin FIRMAMENT: dans la fenetre Landscape, cliquer sur Accessories et choisir Firmament BMP import. On sélectionne le fichier, on valide, et le voila à disposition.

Il est très probable que l'échelle verticale soit mauvaise et qu'il faille la tasser: on va donc jouer avec les fonctions disponibles par "Modify terrain" jusqu'à obtenir une Italie un peu plus plate.

Mieux vaut placer la camera assez haute (mais pas trop! voir ci-dessous) pour bien englober tout le paysage. On en profite aussi pour régler l'altitude de la mer afin qu'elle tangente les côtes.

Le reste de l'élaboration de la vue spatiale est question de temps pour trouver les bons réglages: en effet, il faut se placer assez haut, mais si l'on depasse une certaine altitude, l'atmosphere n'apparaitra pas. La meilleure méthode est de partir de basse altitude et de monter progressivement en augmentant aussi les parametres Sky Size et Sky Altitude en essayant d'éviter qu'aparaisse l'affreuse ligne noire de fin d'atmosphère, terreur de tous les Terrageniste.

On cherchera aussi à recréer la fine couche bleue de l'atmosphere: pour cela, augmenter le parametre Density et diminuer Half-height; afin de guider un peu, voici ci-contre quelques parametres utilisés pour mon terrain de 100000m de côté avec une caméra à 7000m d'altitude.

Ces parametres ne sont qu'indicatifs et ont été obtenus par essais successifs, mais il ne faut surtout pas hesiter à modifier et explorer d'autres valeurs.

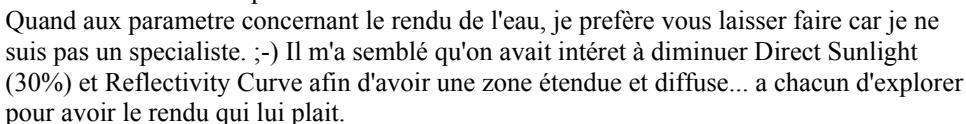

**Sky Size=10000 Sky Altitude = 90 Pas de nuages dans le ciel (density shift à -100) Simple Haze: 19% et 900m Atmospheric Blue: 41% et 1600m Light Decay / Red: 76% et 1160m J'ai aussi coché "Render Curved Terrain" avec un rayon terrestre**

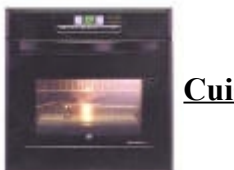

**Cuisson:**

Bon, voila, il n'y a plus qu'à peaufiner le point de vue, puis on peut lancer le rendu! Patience...

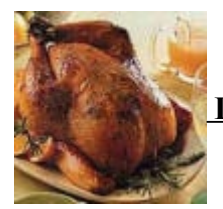

## **Dégustation et suggestion de présentation:**

Voila, c'est pret, la premiere image est sortie, la voici ci-contre. L'atmosphere et la terre on bien le rendu voulu, mais le reflet du soleil n'est pas terrible. On va essayer de se rapprocher de la réalité en allant fouiner sur le site web à la recherche de photos avec reflet. En voici quelques unes ci-dessous:

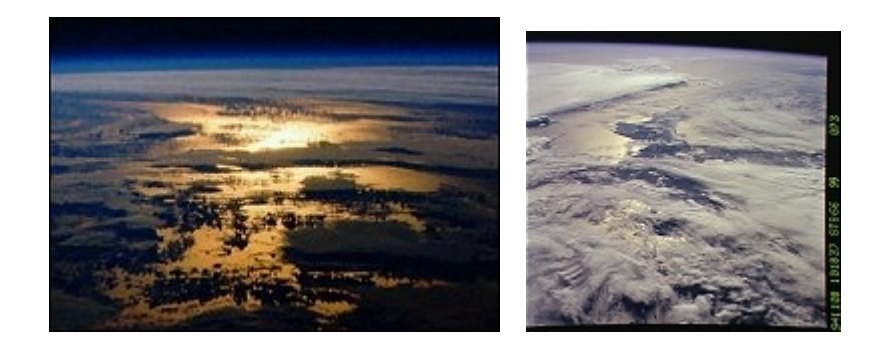

On voit que, certes, il peut y avoir des couleurs assez intenses, mais les reflets sont beaucoup plus étendus et diffus. Diminuons encore Reflectivity Curve... Au passage, on ne peut s'empécher de verser une larme d'émotion devant ces beau nuages, alors que notre image Terragen en est désespérément vide... Matt, à quand les jolis nuages vus d'en haut?...

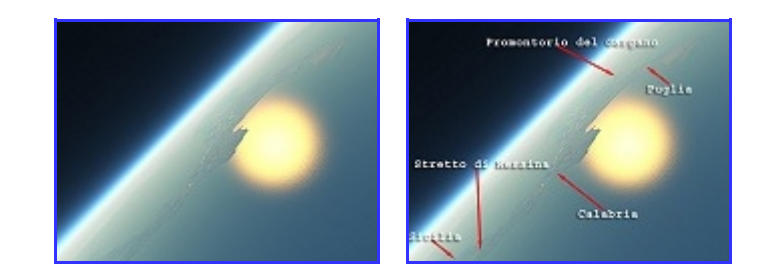

Gauche: image originale Droite: image annotée par Giancarlo Lucerni (merci a lui!)

Voila ci-contre une deuxieme image avec un reflet un peu plus proche de ceux des photos... néanmoins, cela reste assez difficile pour moi d'obtenir quelque chose de bien. Pour changer, le prochain essai sera sans reflet.

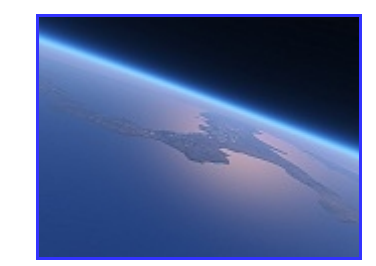

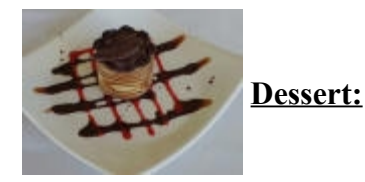

Tiens, vous vous souvenez de la photo en début de page? On va maintenant essayer de s'en rapprocher. Le point de vue est facile a trouver: il suffit de regarder l'alignement de deux points caractéristiques (le bas du "talon" et le grand golfe) et de viser de la même maniere avec Terragen. Encore une fois, on est un peu limité en altitude et obligé d'adopter un point de vue plus rasant si l'on ne veut pas voir apparaitre la fameuse ligne de "fin d'atmosphère".

On jette aussi un coup d'oeil sur la photo pour reproduire les couleurs de la mer et de l'atmosphère; on tasse également un peu l'atmosphère en diminuant encore le "Half-Height" de "l'Atmospheric Blue". Voila le résultat ci-contre!

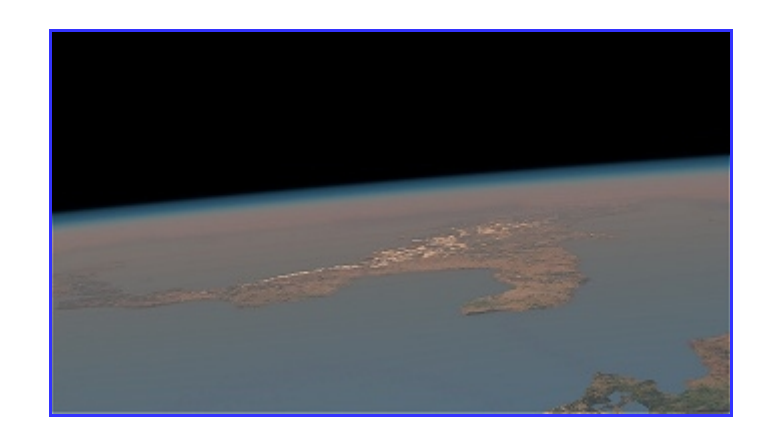

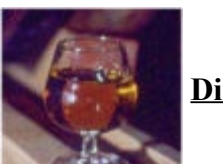

**Digestif:**

Une petite conclusion pour finir cette page... Simplement dire qu'il est donc possible de fabriquer des terrains existants et réalistes à partir de photos et sans difficulté. Egalement insister sur le fait de "bidouiller" par soi-même; cette page n'est pas un tutoriel et ne vous donnera pas de recette toute faite: les quelques chiffres indiqués sont là pour fixer en gros un point de départ. A vous de rechercher ce qui vous semble mieux, d'autant que chaque scène, chaque terrain a ses particularités. J'espère que cela vour aura donné envie de vous mettre aux fourneaux à votre tour et de tenter des expériences.

Aussi, pour finir, il me semble important de se documenter un minimum si l'on cherche un réalisme maximal, surtout que je n'avais jamais eu l'occasion d'aller dans l'espace pour voir comment c'était de là-haut...

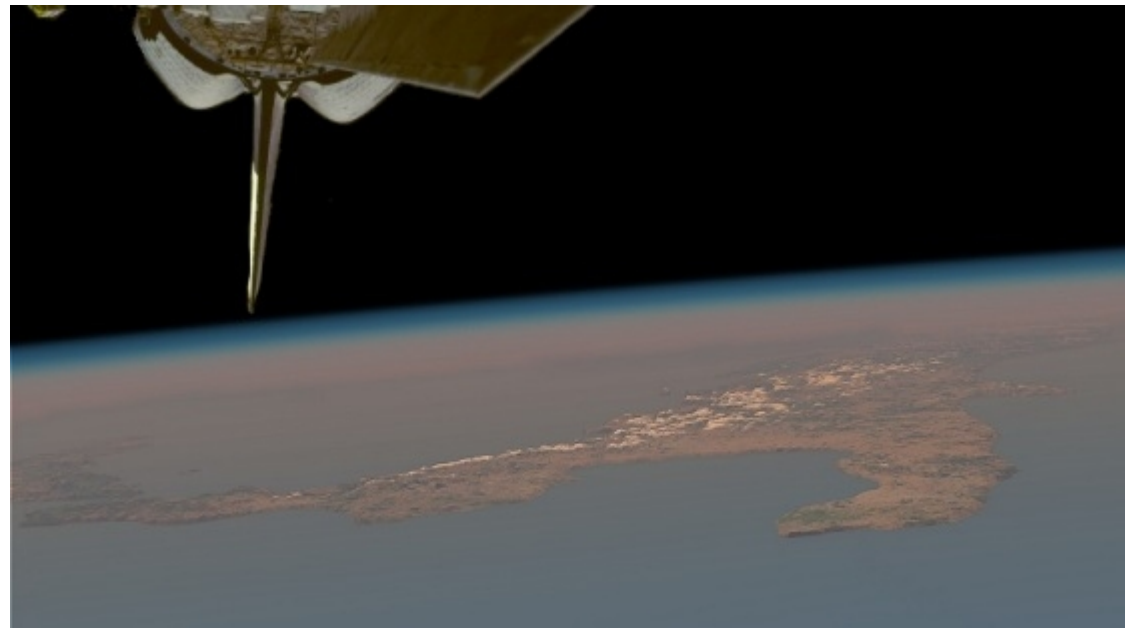

Un petit post-processing pour rajouter l'arrière de la Navette Spatiale, et le tour est joué...

**Y a pas à dire, Terragen, c'est vraiment le top!...**

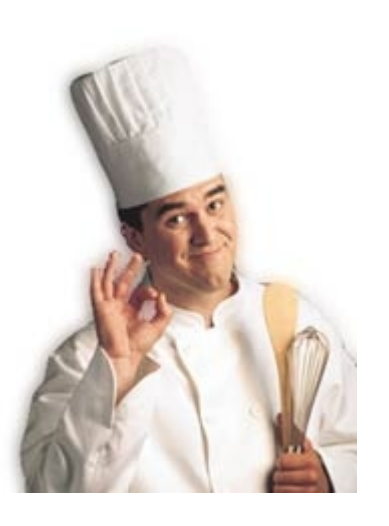

*(heu, non non, c'est pas moi sur la photo...)*

**Contact: rondi@wanadoo.ii'** (pas de lien direct: protection anti-spam)

**Object 1**